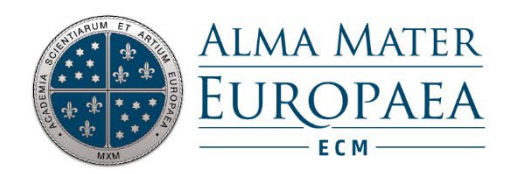

## SPLETNI VPIS

Če še nismo člani določene knjižnice in si to želimo postati, se lahko vpišemo v knjižnico kar prek COBISS+.

## Opozorilo:

Spletni vpis v knjižnico je na voljo le pri knjižnicah, ki to storitev omogočajo.

## Postopek:

V menijski vrstici v desnem delu zaslona kliknemo možnost Moj profil COBISS in nato v spustnem seznamu izberemo možnost Spletni vpis.

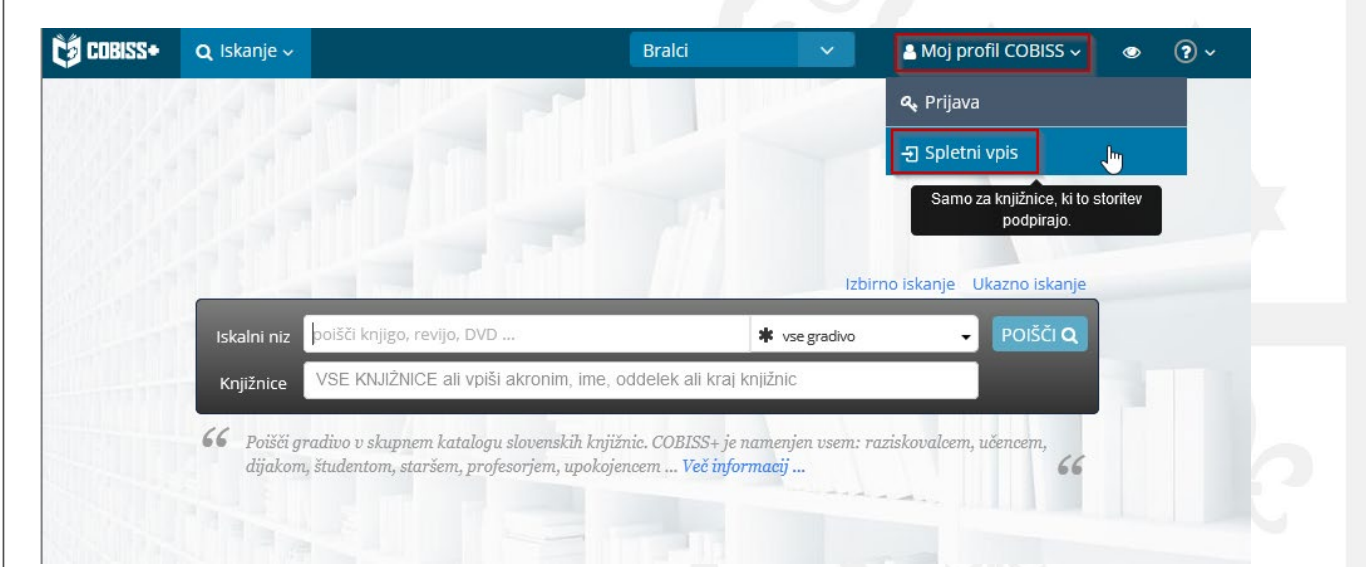

Odpre se okno za izvedbo spletnega vpisa, kjer najprej izberemo knjižnico, v katero se želimo vpisati.

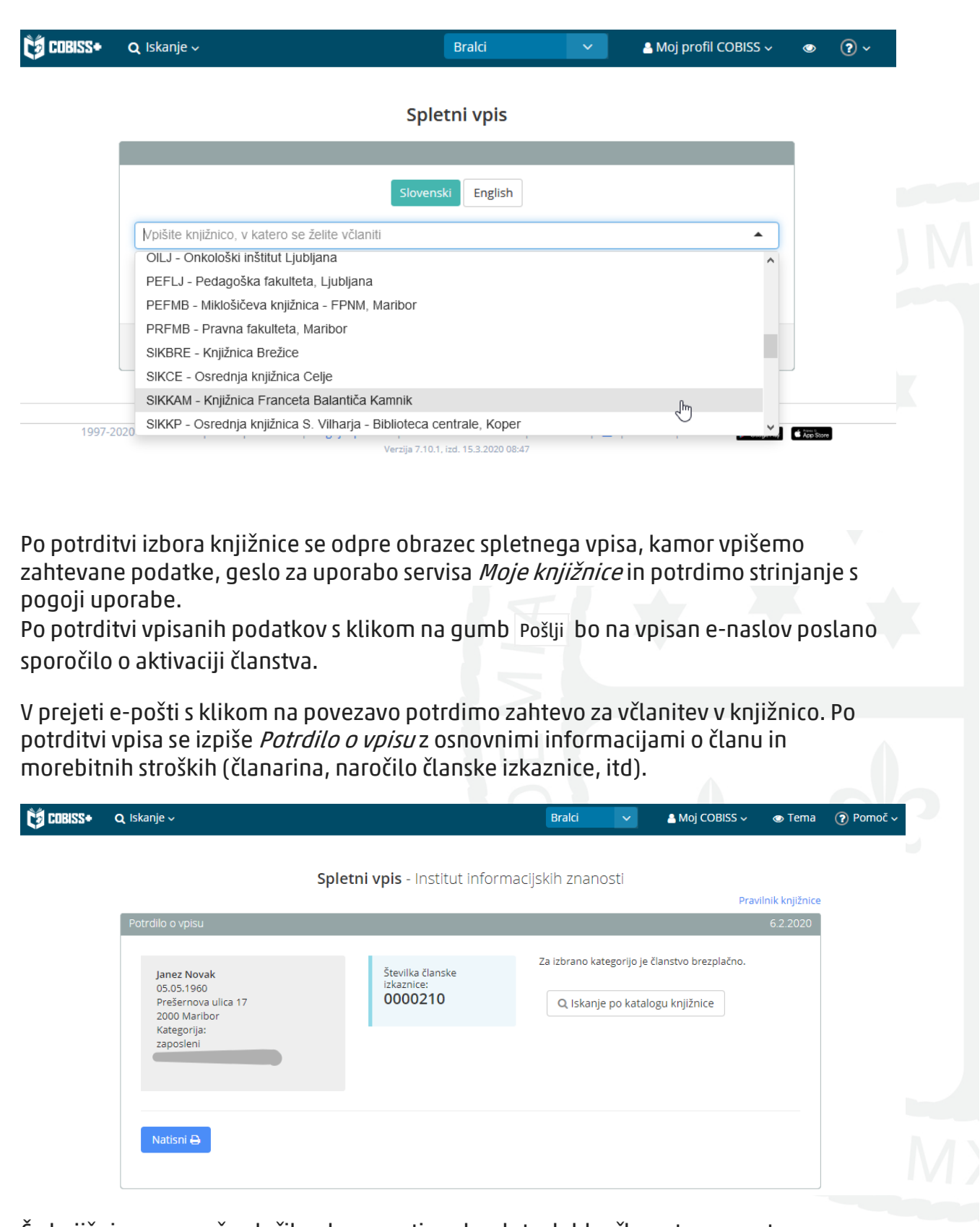

Če knjižnica omogoča plačilo obveznosti prek spleta, lahko član s tega mesta poravna svoje obveznosti (npr. članarino, plačilo nove članske izkaznice) in nadaljuje z delom (npr. prijavo v Moj COBISS, iskanje po katalogu gradiva, itd).